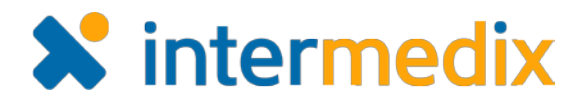

# TripTix® Product Announcement

# Version 4.1.4

This announcement describes changes made to the TripTix Windows and CDX platforms for the 4.1.4 release. More information on these changes is available through the Online Help or by contacting your Client Services Manager.

# Administration

# Added Option to Include Default Assessment Values

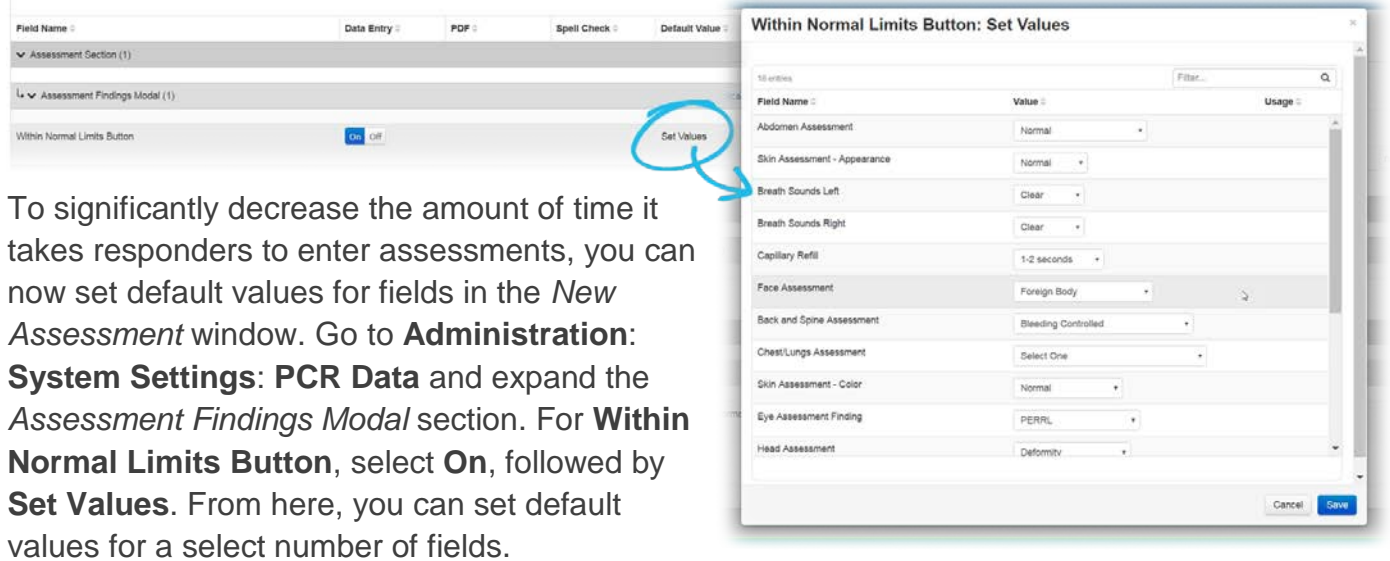

# Enabled Selection of Default Destination Type

You can now set the default **Destination Type** for facilities within any given department that you manage. From the **Departments** subtab, you can select a department, go to that department's

*Facilities* section, and begin setting the **Destination Type** for any of the listed facilities.

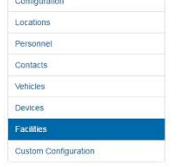

+ Add Facility

 $47 entries$ 

If the medic chooses the facility for **Destination Facility**, the value selected for **Destination Type** automatically populates the **Location Type** field.

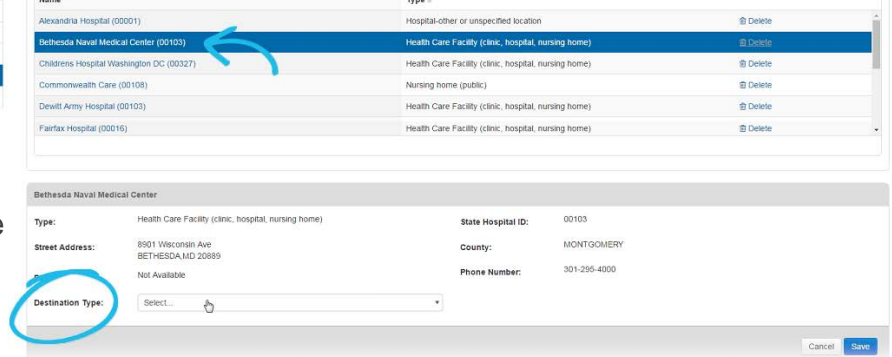

 $\alpha$ 

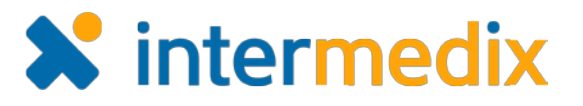

# Streamlined Management of Training Runs

Training runs, or runs with the Dispatch ID of **9del9** or similar, are automatically deleted when finalized. The Dispatch ID must be identified by one of the following variations for this deletion to occur: **9del9**, **9 del 9**, **9delete9**, **9 delete 9**, **9dell9**, **9 dell 9**, **9deletion9**, **9 deletion 9**, **9deleting9**, or **9 deleting 9**.

If the record's Dispatch ID aligns with any of the above mentioned variations, the training run is deleted and subsequently logged in the *Log Viewer* as a Master Incident Action log type.

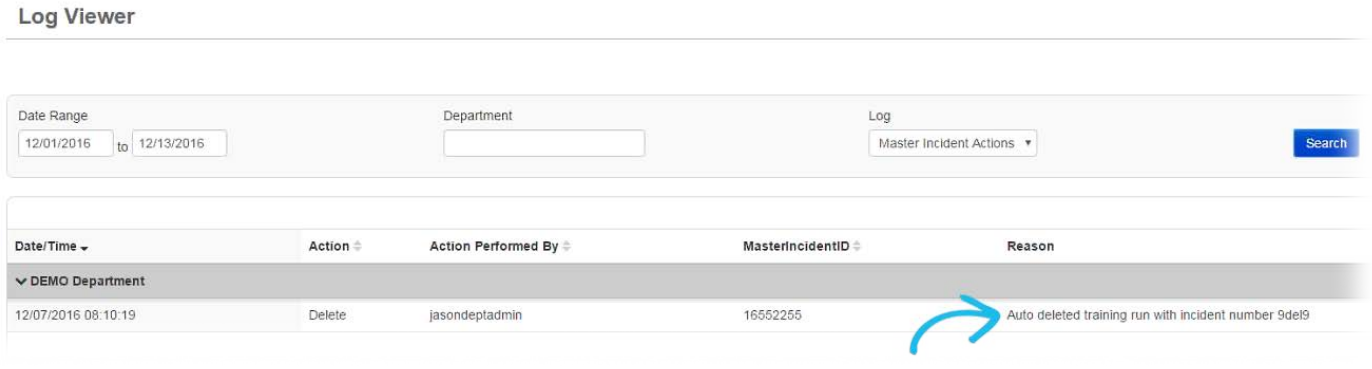

#### Improved Narrative Template Creation

As an administrator, you can now edit the narrative template without having to scroll within a static box. Instead, the *Narrative* section can easily be made larger by pressing **Enter**, expanding the box relative to the total page size for easy modification of these templates.

#### Improved Run Record Loading Times

Changes were made within the CDX platform to allow for faster loading of run records in the *Pending Review* and *Recent Records* queues.

#### New TripTix CAD System Settings

Two new system settings allow you to control the import of records from CAD. If desired, you can choose the Fire Number to be imported into the **External Report ID/Number** field of the run record's *Outcome* section. Additionally, you can also choose for CAD to only import records if a

vehicle exists in TripTix 3 **CadRecords** 

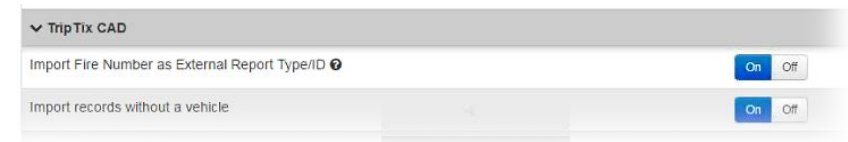

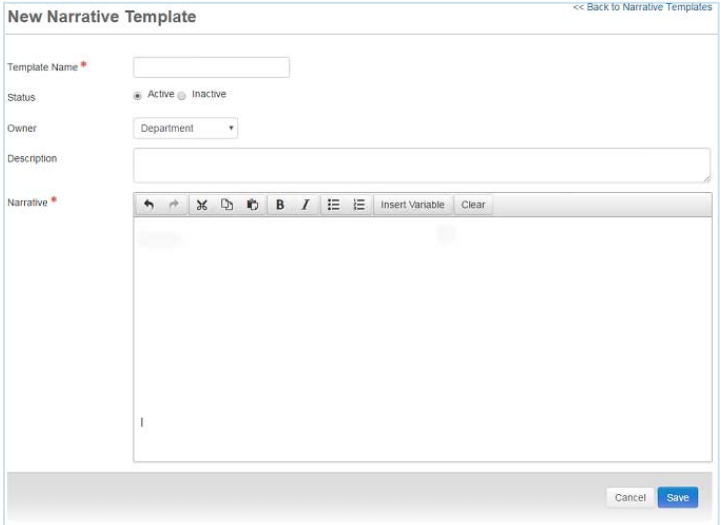

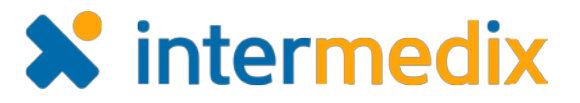

## Removed File Uploads When the Master Incident is Deleted

When a TripTix run is finalized, all uploads appear on the *History* page in the **Records Exchange** tab. When the run is deleted, however, the record and its uploads are not shown on the *Uploads* page, eliminating any possible confusion that could ensue from displaying deleted records.

# Run Record

#### New Copy Feature for Events and Assessments

To speed up the entry of multiple assessments, the administration of the same medication, and so forth, you can now copy an event or assessment. This new feature is applicable for both TripTix Web and Windows, and it can save responders a significant amount of time when documenting repeat assessments, vitals, medication administrations, and more.

To copy an event in Windows, tap or rightclick an entry in the *Sequence Chart*. This action opens a menu with options to **Copy** or **Copy & Edit** the event. When copying an assessment, the same process applies.

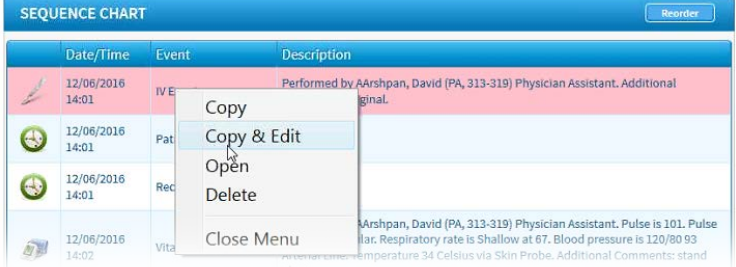

In Web, a new **Actions** button in the

**Event** and **Assessment** tables grants access to the **Copy** or **Copy & Edit** options.

Copied events are automatically populated with all the information from the original event. From here, you can edit any value to slightly modify the entry when the same procedure or medication occurred but time, dose, route, and so forth.

#### New Set Within Normal Limits Button

A new **Set Within Normal Limits** button allows you to quickly document assessments in which there were no abnormal findings. If configured by your department administrator, a **Set Within Normal Limits** button is available in the **Assessment** tab of the *New Assessment* window. When clicked, default values automatically populate select fields within the assessment window.

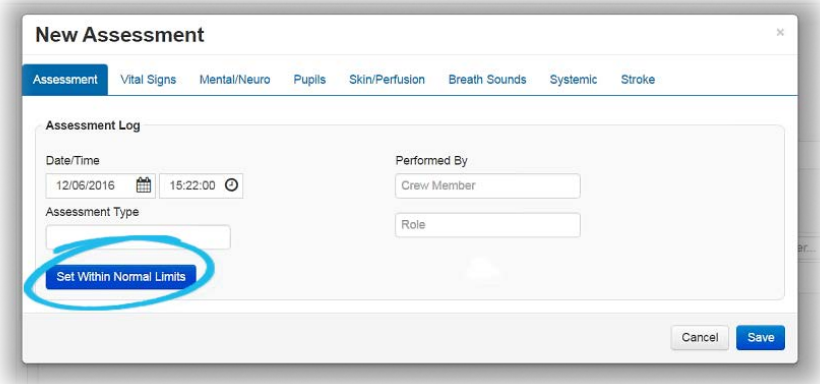

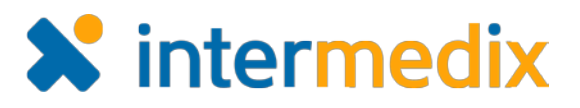

# Enabled Verification of Addresses for Intersections

As seen in earlier versions, TripTix 4.1.4 now offers the ability to verify addresses for intersections.

When an incident occurs at an intersection, simply enter the cross streets and click **Verify** (Web) or **Verify Address** (Windows) as you would for any other address.

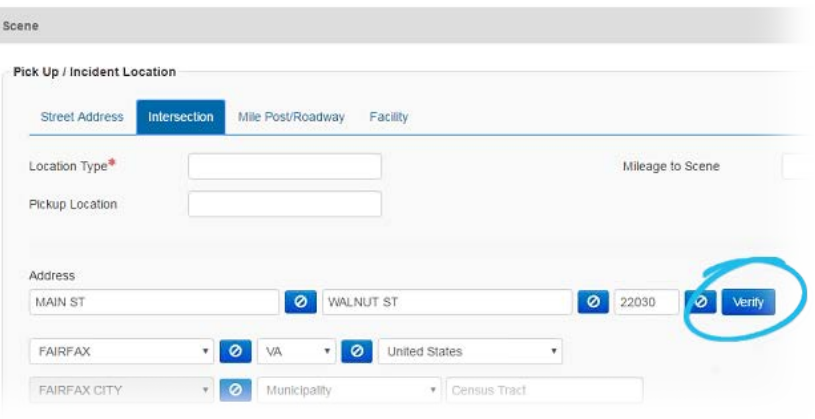

### New Auto Calculation of Transport Mileage

A new feature for TripTix Web 4.1.4, seen previously in TripTix 3 versions, allows the **Transport Mileage** field to automatically calculate based on the verified addresses from the scene and destination locations. Once these addresses are verified, you can click the nowactive **Calculate Mileage** button.

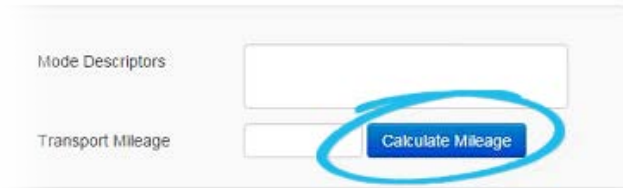

This feature is especially useful if for any reason you were unable to obtain odometer readings during a call.

#### Implemented the Import of Fire Incident Numbers

As seen in TripTix 3 versions, when importing CAD data, TripTix Web 4.1.4 now allows the Fire Incident Number to be imported into the **External ID** field in the *Other Reports* subsection of the *Outcome* section. Otherwise, this number populates the **Response Number** field in the *Response* subsection of the *Incident* section.

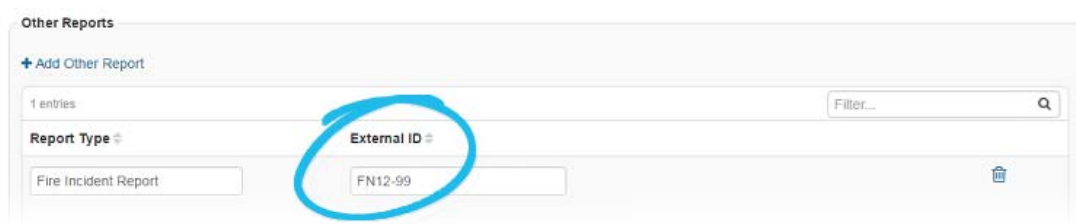

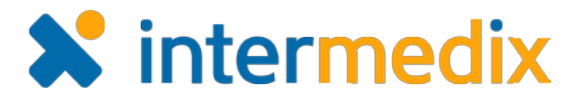

### Disabled Platoon and/or Branch When Appropriate

If **Platoon** or **Branch** are disabled in CDX, they are also disabled in the *Preset Crew* window for TripTix Windows.

Default Location Type Based on Selected Facility

If configured by your administrator, the **Type of Destination** field automatically populates with the appropriate option based on the selected value for **Facility**.